# Microsoft 365 - Utiliser les outils collaboratifs - Initiation

*Mise à jour nov. 2023*

**22 mai-23 mai 01 juil.-02 juil. 18 sept.-19 sept. 25 nov.-26 nov.**

**Nantes / Rennes : 630 € HT Brest / Le Mans : 630 € HT Certification : OUI**

**Durée** 2 jours (14 heures )

*« Délai d'accès maximum 1 mois »*

### **OBJECTIFS PROFESSIONNELS**

- Comprendre l'organisation de Microsoft 365
- Connaître les principaux outils de la plateforme
- Organiser, retrouver et partager ses fichiers et informations
- Optimiser sa productivité

### **PARTICIPANTS**

Toute personne souhaitant utiliser les outils collaboratifs de la suite Microsoft 365

### **PRE-REQUIS**

Connaissances de base en informatique et utilisation d'Internet.

### **MOYENS PEDAGOGIQUES**

- Réflexion de groupe et apports théoriques du formateur
- Travail d'échange avec les participants sous forme de
- Utilisation de cas concrets issus de l'expérience professionnelle
- Validation des acquis par des questionnaires, des tests d'évaluation, des mises en situation et des jeux pédagogiques.
- Remise d'un support de cours.

### **MODALITES D'EVALUATION**

- Feuille de présence signée en demi-journée,
- Evaluation des acquis tout au long de la formation,
- Questionnaire de satisfaction,
- Positionnement préalable oral ou écrit,
- Evaluation formative tout au long de la formation,
- Evaluation sommative faite par le formateur ou à l'aide des certifications disponibles,
- Sanction finale : Certificat de réalisation, certification éligible au RS selon l'obtention du résultat par le stagiaire

### **MOYENS TECHNIQUES EN PRESENTIEL**

 Accueil des stagiaires dans une salle dédiée à la formation, équipée d'ordinateurs, d'un vidéo projecteur d'un tableau blanc et de paperboard. Nous préconisons 8 personnes maximum par action de formation en présentiel

### **MOYENS TECHNIQUES DES CLASSES EN CAS DE FORMATION DISTANCIELLE**

- A l'aide d'un logiciel comme Teams, Zoom etc... un micro et éventuellement une caméra pour l'apprenant,
- suivez une formation uniquement synchrone en temps réel et entièrement à distance. Lors de la classe en ligne, les apprenants interagissent et comuniquent entre eux et avec le formateur.
- Les formations en distanciel sont organisées en Inter-Entreprise comme en Intra-Entreprise.
- L'accès à l'environnement d'apprentissage (support de cours, labs) ainsi qu'aux preuves de suivi et d'assiduité (émargement, évaluation) est assuré. Nous préconisons 4 personnes maximum par action de formation en classe à distance

### **ORGANISATION**

Les cours ont lieu de 9h à 12h30 et de 14h à 17h30.

### **PROFIL FORMATEUR**

- Nos formateurs sont des experts dans leurs domaines d'intervention
- Leur expérience de terrain et leurs qualités pédagogiques constituent un gage de qualité.

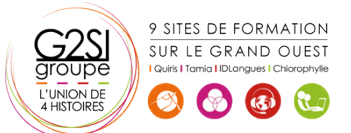

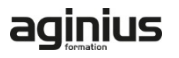

### **A L'ATTENTION DES PERSONNES EN SITUATION DE HANDICAP**

 Les personnes atteintes de handicap souhaitant suivre cette formation sont invitées à nous contacter directement, afin d'étudier ensemble les possibilités de suivre la formation.

## **Programme de formation**

### **Démarrer avec Office 365 (00h30)**

- Vue d'ensemble
- Se connecter / se déconnecter du portail
- Interface du portail
- Tour d'horizon des différents outils

### **OneDrive (00h00)**

### **1. Introduction (00h45)**

- Présentation du concept et découverte du Cloud
- Qu'est-ce que OneDrive ?
- Comprendre OneDrive
- Accéder au stockage et les limites
- Accéder à OneDrive
- OneDrive dans l'explorateur de fichiers Windows

### **2. Prise en main de l'interface (00h15)**

- Utiliser le volet de navigation
- Utiliser le volet des fichiers
- Utiliser la barre d'outils

### **3. Créer et gérer ses documents ou dossiers (00h30)**

- Création d'un dossier ou d'un fichier
- Partager des fichiers ou des dossiers
- Enregistrer directement dans OneDrive depuis une application Office
- Sélectionner des fichiers ou des dossiers
- Copier, déplacer des fichiers ou des dossiers

### **4. Trier la liste des fichiers (00h15)**

- Apprendre à utiliser l'outil Tri
- Utiliser le tri personnalisé et l'enregistrement

### **Teams : être à l'aise dans l'utilisation de l'outil (00h00)**

### **1. Découvrir Microsoft Teams (00h15)**

- Qu'est-ce que Microsoft Teams ?
- Se connecter à Microsoft Teams
- Prendre en main l'interface

### **2. Travailler en équipe (00h15)**

- Comprendre l'organisation en équipe avec des canaux
- Créer des canaux

### **3. Bien utiliser les publications (00h30)**

- Répondre à une publication, écrire une publication ou une annonce
- Mentionner quelqu'un
- Rester informé avec "Activité" et les notifications
- Enregistrer une publication pour la lire plus tard

### **4. Conversations, appels et réunions (00h45)**

- Improviser une réunion audio et vidéo
- Visualiser et gérer les réunions dans le calendrier de Teams
- Gérer les paramètres audio
- Rejoindre une réunion dans Teams
- Partager du contenu dans une réunion
- Utiliser l'affichage "Conversations"

### **5. Gérer ses fichiers (00h30)**

- Retrouver des fichiers dans un canal
- Initier une coédition sur un fichier à partir de Teams
- Accéder à ses fichiers OneDrive à partir de Teams
- Accéder aux dossiers d'un canal depuis l'explorateur de fichiers Windows

### **Initiation à SharePoint (00h00)**

### **1. Les bibliothèques de documents (01h45)**

- Comprendre les points communs avec les listes
- Gérer le menu du document
- Utiliser des onglets
- Ouvrir un document avec Office ou avec Excel dans le navigateur
- Modifier, extraire / archiver un document
- Gérer les métadonnées (propriétés)
- Télécharger un document / des documents
- Gérer des versions d'un même document
- Envoyer des documents par mail
- Présentation de la vue "explorateur"
- Utiliser un document en mode déconnecté
- Créer des alertes sur un document, sur la bibliothèque
- Etre averti X jours avant une échéance
- Créer et utiliser des affichages personnels

### **2. La recherche (30 minutes) (00h30)**

- Présentation
- Les options
- La recherche de base
- Les opérateurs de recherche

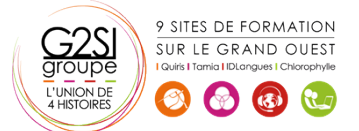

# aginius

# s utilisateurs / Bureauti

La recherche avancée

### **ToDo : Organisez toutes vos tâches (00h45)**

- Définition
- Utilisation de Microsoft To Do avec les tâches Outlook
- Créer, supprimer et restaurer des listes
- Personnaliser vos listes
- Créer, supprimer et restaurer des tâches
- Ajouter des échéances et des rappels à vos tâches
- Ajouter des étapes, de l'importance, des notes et des balises à vos tâches

### **OneNote : Organiser et réutiliser vos notes (00h00)**

### **1. Découvrir OneNote (30 minutes) (00h30)**

- Rôle et fonctionnement
- OneNote Online et version application
- Ouvrir un bloc-notes
- Travailler avec les sections
- Organiser les pages

### **2. Créer et insérer du contenu (60 minutes) (01h15)**

- Créer sa première note
- Envoyer du contenu dans OneNote
- Créer des listes
- Insérer des tableaux
- Insérer des images, des captures d'écran
- Intégrer des fichiers
- Insérer des liens
- **•** Dessiner
- Enregistrer des fichiers audio et vidéo
- Ajouter des indicateurs et des balises
- Rechercher de l'information dans un bloc-notes

### **3. Partager, collaborer (30 minutes) (00h15)**

- Partager un bloc-notes
- Travailler à plusieurs sur OneNote
- Gérer l'historique des modifications

### **Forms : Créer des formulaires (00h00)**

### **1. Créer un nouveau formulaire (00h30)**

- Tour d'horizon de l'interface de Forms
- Formulaire et questionnaire
- Créer et paramétrer un formulaire
- Titre, thème, description et option multilingue

### **2. Créer les différentes questions (01h15)**

- Ajouter des sections
- Ajouter une question de type texte
- Exiger une réponse numérique ou une date
- Questions à choix uniques et multiples

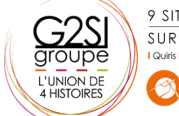

9 SITES DE FORMATION SUR LE GRAND OUEST  $\left(\begin{array}{cc} \sqrt{3} \\ \sqrt{3} \end{array}\right)$ 

- Question de type évaluation
- Question de type classement
- Echelle de Likert
- Permettre la transmission de fichiers
- Paramétrer des options d'embranchement
- Particularités du Quizz

### **3. Exploiter les réponses (00h15)**

- Partager, diffuser le formulaire
- Afficher les réponses
- Analyser les réponses dans Excel

### **Sway : Créer une plaquette interactive (01h30)**

- Découvrir Sway
- Créer une présentation Sway
- Paramétrer un scénario
- Comprendre la notion de cartes
- Gérer du texte et des entêtes
- Ajouter des images d'arrière-plan aux différents blocs
- Insérer des images
- Grouper les images
- Choisir un design
- Paramétrer la navigation
- Dupliquer une présentation Sway
- Grouper des textes et des images

# aginius

# **Dutils utilisateurs / Bureautiaue**